# LEARNING amazon-redshift

Free unaffiliated eBook created from **Stack Overflow contributors.** 

#amazon-

redshift

## **Table of Contents**

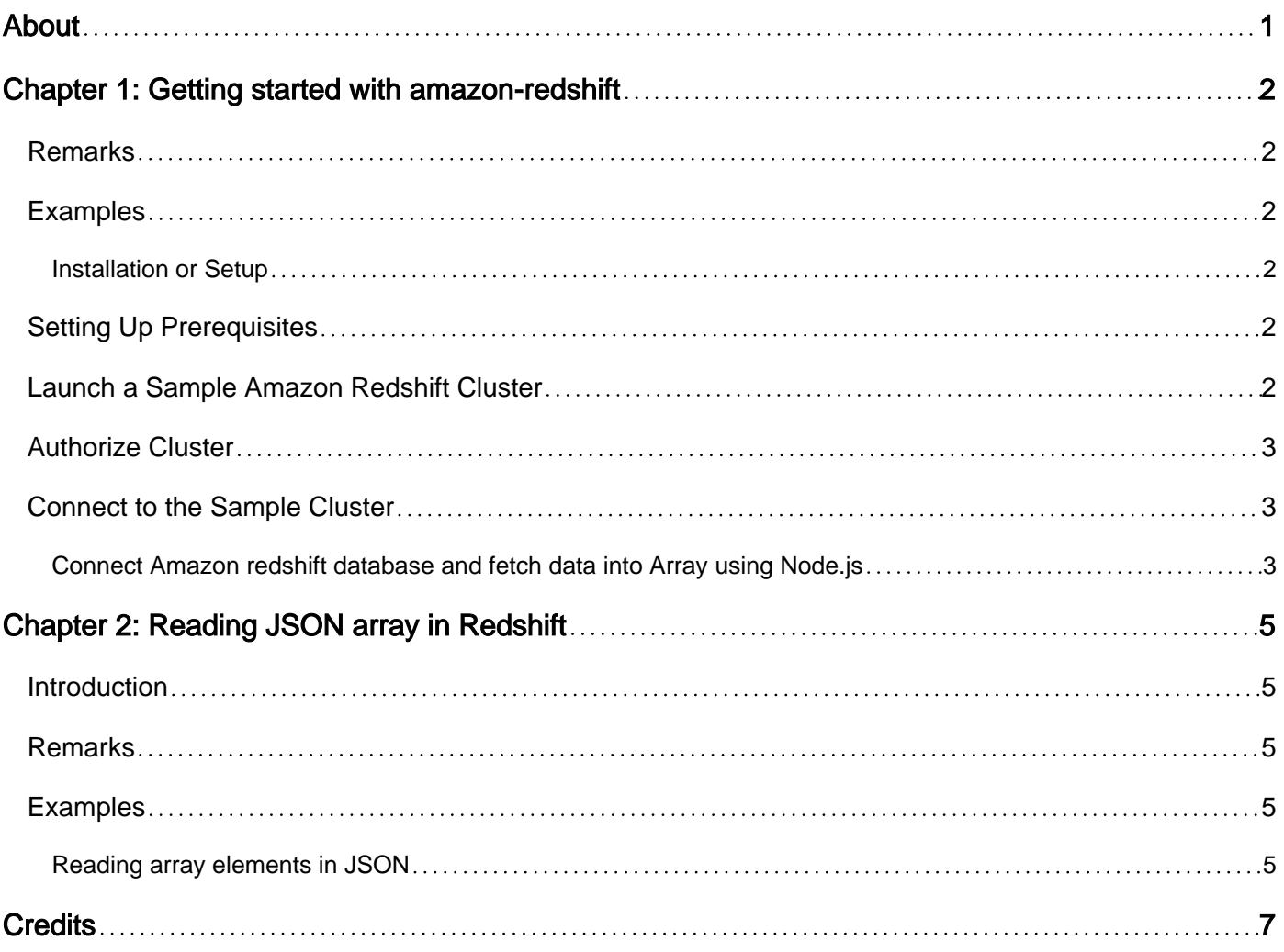

<span id="page-2-0"></span>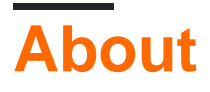

You can share this PDF with anyone you feel could benefit from it, downloaded the latest version from: [amazon-redshift](http://riptutorial.com/ebook/amazon-redshift)

It is an unofficial and free amazon-redshift ebook created for educational purposes. All the content is extracted from [Stack Overflow Documentation,](https://archive.org/details/documentation-dump.7z) which is written by many hardworking individuals at Stack Overflow. It is neither affiliated with Stack Overflow nor official amazon-redshift.

The content is released under Creative Commons BY-SA, and the list of contributors to each chapter are provided in the credits section at the end of this book. Images may be copyright of their respective owners unless otherwise specified. All trademarks and registered trademarks are the property of their respective company owners.

Use the content presented in this book at your own risk; it is not guaranteed to be correct nor accurate, please send your feedback and corrections to [info@zzzprojects.com](mailto:info@zzzprojects.com)

# <span id="page-3-0"></span>**Chapter 1: Getting started with amazonredshift**

## <span id="page-3-1"></span>**Remarks**

This section provides an overview of what amazon-redshift is, and why a developer might want to use it.

It should also mention any large subjects within amazon-redshift, and link out to the related topics. Since the Documentation for amazon-redshift is new, you may need to create initial versions of those related topics.

## <span id="page-3-2"></span>**Examples**

#### <span id="page-3-3"></span>**Installation or Setup**

As shown in the step by step quide ([getting started with Amazon Redshift](http://docs.aws.amazon.com/redshift/latest/gsg/getting-started.html)), it involves :

- Step 1: Set Up Prerequisites
- Step 2: Launch a Sample Amazon Redshift Cluster
- Step 3: Authorize Access to the Cluster
- Step 4: Connect to the Sample Cluster

### <span id="page-3-4"></span>**Setting Up Prerequisites**

Setting up Prerequisites involves Signing Up for AWS account and installing SQL Client Drivers and Tools like SQL Workbench/J

To install SQL Workbench J and configure it:

- Use this link to download generic package for all systems [\(sql-workbench\)](http://www.sql-workbench.net/downloads.html). Assuming you have all its prerequisites installed .
- Get the appropriate [JDBC](http://docs.aws.amazon.com/redshift/latest/mgmt/configure-jdbc-connection.html#download-jdbc-driver)[/ODBC](http://docs.aws.amazon.com/redshift/latest/mgmt/install-odbc-driver-linux.html) Driver.
- Using the script in the installation directory launch SQL-Workbench .
- Open Connection Window > Manage Drivers > Browse and select the driver file.
- In the Select Connection Profile Window. Select the created driver in the Driver box. Paste the URL from the redshift cluster created (JDBC URL from the Amazon Redshift console) and the master user Username , Password.

### <span id="page-3-5"></span>**Launch a Sample Amazon Redshift Cluster**

- Click on Launch Cluster from Amazon Redshift Dashboard
- On cluster details page choose any Cluster Identifier, Database Name, Database Port (Choose an open port in your firewall since you cannot change the port number once the cluster is created.), Master User Name, Master User Password. On the Node Configuration page , select the Version (Redshift Version) , Node Type , Cluster Type and Number of Compute Nodes.
- Based on the EC2-VPC or EC2 Classic platform you select, the security steps vary for authorizing your cluster. For the rest of the pages you can use the default settings for now.

#### <span id="page-4-0"></span>**Authorize Cluster**

For EC2-VPC Platform, click on the created cluster name after opening Redshift cluster tab from navigation pane and go to the configuration tab. In cluster properties choose the security group. Edit the inbound and outbound rules(Protocol, Port Range ,Source) as per your requirements from the Inbound and Outbound Tab.

For EC2-Classic Platform ,click on the created cluster name after opening Redshift cluster tab from navigation pane and go to the configuration tab. Choose default under Cluster Properties , for Cluster Security Groups. Then Choose the cluster security group from the Security Groups tab, in the cluster security group list. Select CIDR/IP from the connection type in the security group connections tab and authorize it with an IP/Port.

### <span id="page-4-1"></span>**Connect to the Sample Cluster**

Follow the last step in setting up prerequisites.

<span id="page-4-2"></span>**Connect Amazon redshift database and fetch data into Array using Node.js**

Best way to connect amazon redshift using JDBC , Use proper driver as per version <http://docs.aws.amazon.com/redshift/latest/mgmt/configure-jdbc-connection.html>

#### Step-1: npm install jdbc

Step-2:

```
var JDBC = require('jdbc');
var jinst = require('jdbc/lib/jinst');
// isJvmCreated will be true after the first java call. When this happens, the
// options and classpath cannot be adjusted.
if (!jinst.isJvmCreated()) {
  // Add all java options required by your project here. You get one chance to
  // setup the options before the first java call.
  jinst.addOption("-Xrs");
  // Add all jar files required by your project here. You get one chance to
  // setup the classpath before the first java call.
  jinst.setupClasspath(['./drivers/hsqldb.jar',
                         './drivers/derby.jar',
```

```
 './drivers/derbyclient.jar',
                          './drivers/derbytools.jar',
                          './lib/drivers/RedshiftJDBC41-1.1.10.1010.jar'
                          ]);
}
var config = {
   url: 'jdbc:redshift://test-redshift.czac2vcs84ci.us-east-
.redshift.amazonaws.com:5439/testredshift?user=redshift&password=W9P3GC42GJYFpGxBitxPszAc8iZFW',
   drivername: 'com.amazon.redshift.jdbc41.Driver',
  user : 'username',
   password: 'password',
  minpoolsize: 10,
  maxpoolsize: 100
};
var hsqldbInit = false;
GLOBAL.hsq1db = new JDBC(config);`
```
Step-3: npm install async (Use async module to query your code) (Optional)

Step-4: Manually create one database name **test** and table **sample\_data** , find amazon redshift database command [here](http://docs.aws.amazon.com/redshift/latest/dg/c_SQL_commands.html)

#### Step-5:

```
var asyncjs = require('async');
hsqldb.reserve(function(err, connObj) {
    if (connObj) {
       console.log("Connection: " + connObj.uuid);
      var conn = connObj.conn;
       asyncjs.series([
          function(callback) {
              conn.createStatement(function(err, statement) {
                 if (err) {
                    callback(err);
                 } else {
                    statement.setFetchSize(100, function(err) {
                       if (err) {
                          callback(err);
                       } else {
                         statement.executeQuery("SELECT * FROM test.sample_data",
function(err, resultset) {
                           resultset.toObjArray(function(err,sresults){
                            console.log(sresults);
 });
 });
 }
 })
 }
 })
 }
            ])
        }
     })
```
Read Getting started with amazon-redshift online: [https://riptutorial.com/amazon](https://riptutorial.com/amazon-redshift/topic/5489/getting-started-with-amazon-redshift)[redshift/topic/5489/getting-started-with-amazon-redshift](https://riptutorial.com/amazon-redshift/topic/5489/getting-started-with-amazon-redshift)

# <span id="page-6-0"></span>**Chapter 2: Reading JSON array in Redshift**

#### <span id="page-6-1"></span>**Introduction**

Currently, reading all elements in JSON array is not possible in Redshift. For e.g. if you want to read Manufacturer and model as columns from following JSON

### <span id="page-6-2"></span>**Remarks**

dim\_idnumberinfomanufacturermodel 2001

```
Nissan~Sentra^Nissan~Maxima^Ford~Taurus^Ford~Escort^NissanSentra 2002
Nissan~Sentra^Nissan~Maxima^Ford~Taurus^Ford~Escort^NissanMaxima 2003
Nissan~Sentra^Nissan~Maxima^Ford~Taurus^Ford~Escort^FordTaurus 2004
Nissan~Sentra^Nissan~Maxima^Ford~Taurus^Ford~Escort^FordEscort
```
### <span id="page-6-3"></span>**Examples**

<span id="page-6-4"></span>**Reading array elements in JSON**

-- Create a sample JSON with ARRAY

create table car\_sample(dim\_id integer, info varchar(2000)); insert into car\_sample values (200, '{"cars": [ { "Manufacturer": "Nissan", "Models": [{"Name":"Sentra", "doors":4}, {"Name":"Maxima", "doors":4} ]}, {"Manufacturer": "Ford", "Models": [{"Name":"Taurus", "doors":4}, {"Name":"Escort", "doors":4} ]} ] }')

-- Create a supporting table for CROSS JOIN

```
create table series1 10 (number integer );
insert into series1_10 values (1);
insert into series1_10 values (2);
insert into series1_10 values (3);
insert into series1 10 values (4);
insert into series1_10 values (5);
insert into series1_10 values (6);
insert into series1 10 values (7);
insert into series1_10 values (8);
insert into series1 10 values (9);
insert into series1_10 values (10);
```

```
-- UDF for extracting JSON array into one ^ delimited string
CREATE OR REPLACE FUNCTION f_extractJson (jsonVar varchar) RETURNS varchar
IMMUTABLE as $$
 def myfunc(myParm):
  import json
```

```
 cars=json.loads(jsonVar)
 parsedString=''
 for car in cars["cars"]:
 for model in car["Models"]:
  parsedString=parsedString+car["Manufacturer"]+'~'+model["Name"]+'^'
 return parsedString
```

```
 return myfunc(jsonVar)
$$ LANGUAGE plpythonu;
```
-- Check the data

select dim\_id, f\_extractJson(info) from car\_sample;

-- Pivot rows

```
WITH w1 AS (select dim_id, f_extractJson(info) info from car_sample)
select dim_id,number, info, split_part(split_part(info,'<sup>\lambda'</sup>,number),'~', 1)
Manufacturer, split_part(split_part(info,'^',number),'~', 2) Model
from w1 cross join series1_10 
where number \leq regexp count(info,'[=\sim=]') ;
```
Read Reading JSON array in Redshift online: [https://riptutorial.com/amazon](https://riptutorial.com/amazon-redshift/topic/8769/reading-json-array-in-redshift)[redshift/topic/8769/reading-json-array-in-redshift](https://riptutorial.com/amazon-redshift/topic/8769/reading-json-array-in-redshift)

## <span id="page-8-0"></span>**Credits**

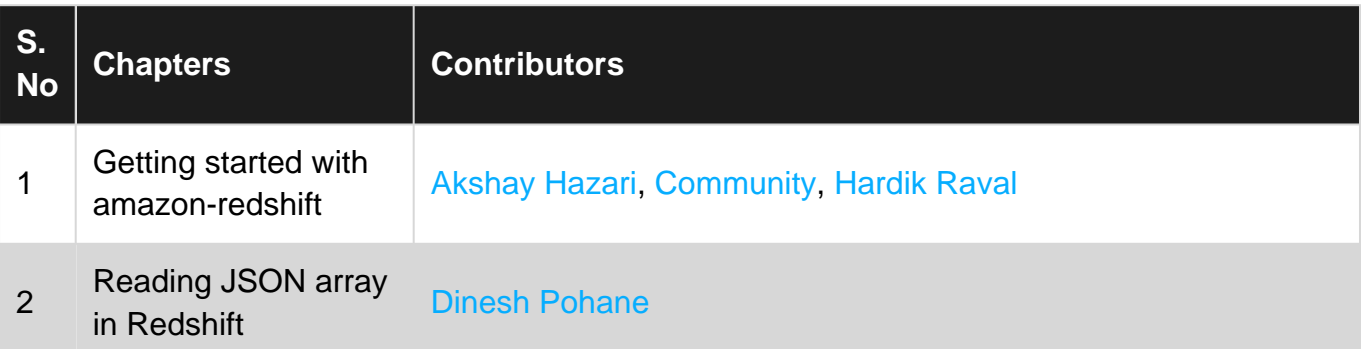